## **How do I delete the Blend Sheet**

- 1. Go to Manufacturing --> Blend Production.
- 2. Select the Production Line.
- 3. Select the Released Work Order.
- 4. Click on Delete button.

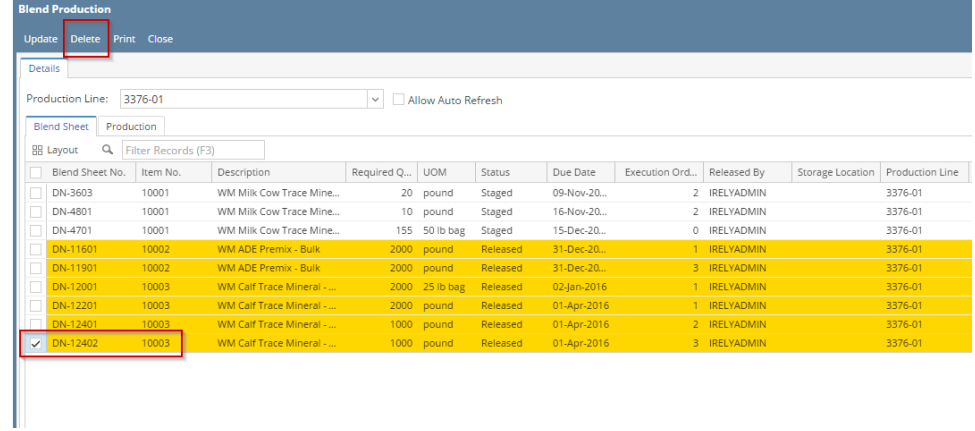